# Package 'loon.ggplot'

February 7, 2022

<span id="page-0-0"></span>Type Package

Title A Grammar of Interactive Graphics

Version 1.3.1

Description Provides a bridge between the 'loon' and 'ggplot2' packages. Extends the grammar of ggplot to add clauses to create interactive 'loon' plots. Existing ggplot(s) can be turned into interactive 'loon' plots and 'loon' plots into static ggplot(s); the function 'loon.ggplot()' is the bridge from one plot structure to the other.

License GPL-2

BugReports <https://github.com/great-northern-diver/loon.ggplot/issues>

- **Depends** R ( $>= 3.4.0$ ), tcltk, methods, loon ( $>= 1.3.2$ ), ggplot2, ggmulti
- Imports stats, utils, grDevices, grid, gridExtra, scales, patchwork, rlang
- Suggests GGally, magrittr, tidyr, zenplots, dplyr, gtable, png, tools, tibble, testthat, knitr, rmarkdown, covr, maps, hexbin, nycflights13, ggplot2movies

RoxygenNote 7.1.1

Encoding UTF-8

VignetteBuilder knitr

Language en-US

NeedsCompilation no

Author Zehao Xu [aut, cre], R. Wayne Oldford [aut]

Maintainer Zehao Xu <z267xu@uwaterloo.ca>

Repository CRAN

Date/Publication 2022-02-07 21:50:06 UTC

# <span id="page-1-0"></span>R topics documented:

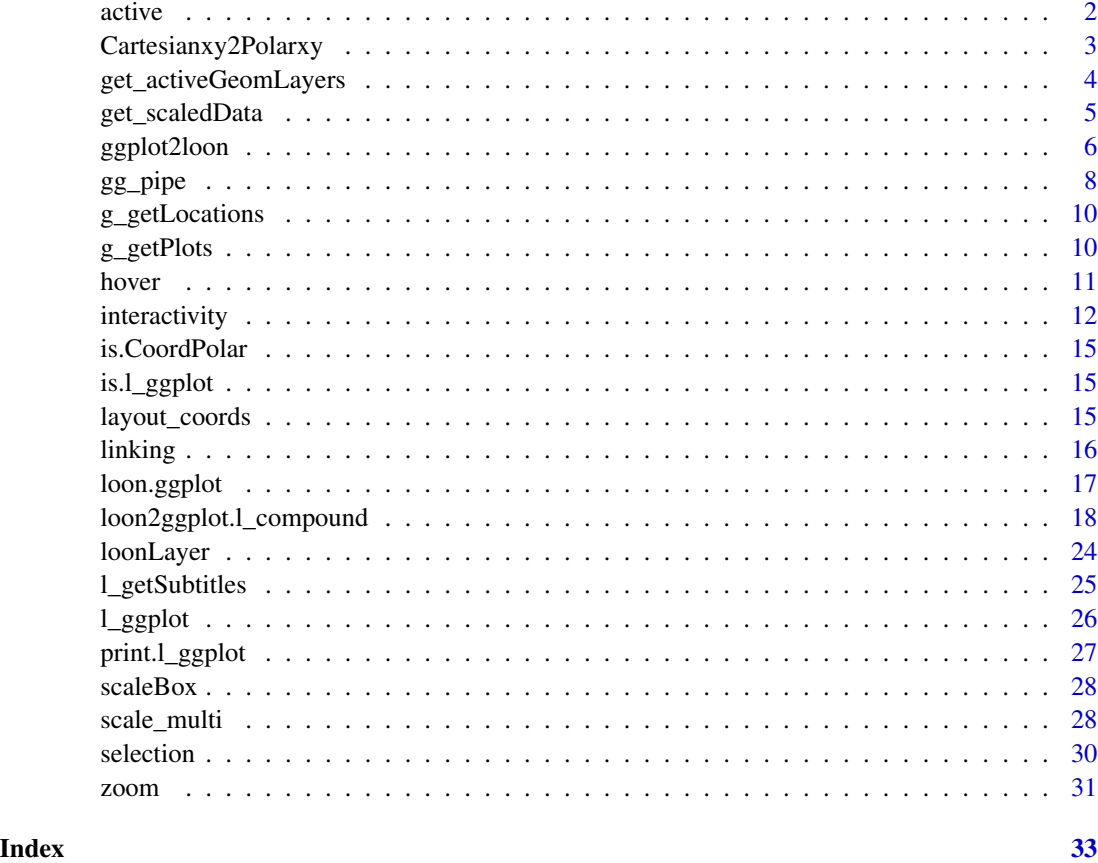

<span id="page-1-1"></span>active *Modify the* active *component*

# Description

Set active and/or activeGeomLayers

#### Usage

active(active = NULL, activeGeomLayers = NULL)

# Arguments

active a logical or a logical vector of length n that determines which observations are active (TRUE and hence appear in the plot) and which are inactive (FALSE and hence do not appear). Default is TRUE.

<span id="page-2-0"></span>activeGeomLayers

determine which geom layer is interactive by its 'geom\_...' position in the grammar of the expression. Currently, only geom\_point() and geom\_histogram() can be set as the active geom layer(s) so far. (N.B. more than one geom\_point() layer can be set as an active layer, but only one geom\_histogram() can be set as an active geom layer and it can be the only active layer.)

# Value

a ggproto object

#### See Also

[linking](#page-15-1), [selection](#page-29-1), [zoom](#page-30-1), [hover](#page-10-1), [interactivity](#page-11-1)

#### Examples

```
if(interactive()) {
```

```
# set active layer
l_ggplot(mtcars, aes(mpg, wt, shape = factor(cyl))) +
  geom_point(colour = "black", size = 4.5) +
  geom\_point(colour = "pink", size = 4) +geom_point(aes(shape = factor(cyl))) +
  # only show manual transmission cars
  # in the second interactive layer
  active(active = metcars$am == 1,
         activeGeomLayers = 2)
# Then, click the `reactivate` button on loon inspector
# to display all interactive points
```
Cartesianxy2Polarxy *Transform the x, y positions from a Cartesian coordinate to a polar coordinate*

# Description

}

Used in the 'loonLayer' construction to access the x, y positions embedded in the polar coordinate system.

#### Usage

Cartesianxy2Polarxy(layerGeom, coordinates, data, ggplotPanelParams, ...)

#### **Arguments**

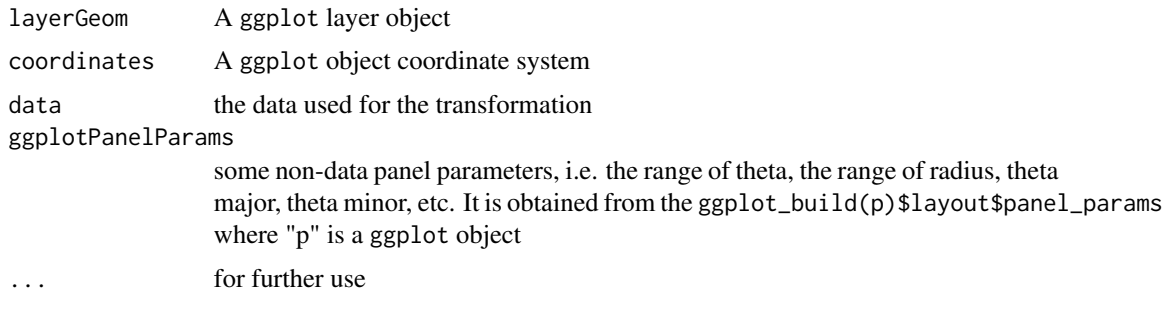

#### Examples

```
p <- ggplot(mtcars, aes(wt, mpg)) +
       geom_point() +
       coord_polar()
```

```
layerGeom <- p$layers[[1L]]$geom
coordinates <- p$coordinates
build <- ggplot_build(p)
data <- build$data[[1L]]
ggplotPanelParams <- build$layout$panel_params[[1L]]
```

```
polarXY <- Cartesianxy2Polarxy(layerGeom, coordinates, data, ggplotPanelParams)
plot(polarXY$x, polarXY$y)
```
<span id="page-3-1"></span>get\_activeGeomLayers *active geom layers*

#### Description

'get\_activeGeomLayers' will return the geom layer index which can be active

# Usage

```
get_activeGeomLayers(ggObj)
```
#### Arguments

ggObj a ggplot object

# Details

'ggplot2loon' has an argument called 'activeGeomLayers'. It is a vector to determine which geom layers can be active. The default setting is 'integer(0)', however, 'ggplot2loon' will automatically search the first 'geom\_histogram' or 'geom\_point' layer to make it active. 'get\_activeGeomLayers' is more like a guidance and give us a hint which one can be set as active.

<span id="page-3-0"></span>

<span id="page-4-0"></span>get\_scaledData 5

#### Value

a numerical vector of indicies (which layer can be interactive)

#### See Also

[ggplot2loon](#page-5-1)

# Examples

```
if(interactive()) {
 df \le data.frame(x = 1:3, y = 1:3, colour = c(1,3,5))
 xgrid \le with(df, seq(min(x), max(x), length = 50))
 interp <- data.frame(
   x = xgrid,
   y = approx(df$x, df$y, xout = xgrid)$y,
   color = approx(df$x, df$colour, xout = xgrid)$y
 )
 p1 \leftarrow ggplot(data = df, aes(x, y, colour = colour)) +geom\_line(interp, mapping = aes(x, y, colour = colour), size = 2) +geom_point(size = 5)
 agL <- get_activeGeomLayers(p1)
 ggplot2loon(p1, activeGeomLayers = agL)
 p2 <- ggplot(economics) +
   geom_rect(
      aes(xmin = start, xmax = end, fill = party),ymin = -Inf, ymax = Inf, alpha = 0.2,
      data = presidential
   ) +geom_text(
      aes(x = start, y = 2500, label = name), data = presidential,size = 3, vjust = 0, hjust = 0, nudge_x = 50\rightarrow +
   geom_line(aes(date, unemploy)) +
   scale_fill_manual(values = c("blue", "red"))
 # none can be interactive
 agL <- get_activeGeomLayers(p2)
 #transparency is not allowed in tcltk
 ggplot2loon(p2, ggGuides = TRUE, activeGeomLayers = agL)
}
```
get\_scaledData *scale data*

#### Description

It is mainly used in serial axes

# Usage

```
get_scaledData(
  data,
  sequence = NULL,
  scaling = c("variable", "data", "observation", "none"),
  displayOrder = NULL,
  keep = FALSE,as.data.frame = FALSE
\mathcal{L}
```
# Arguments

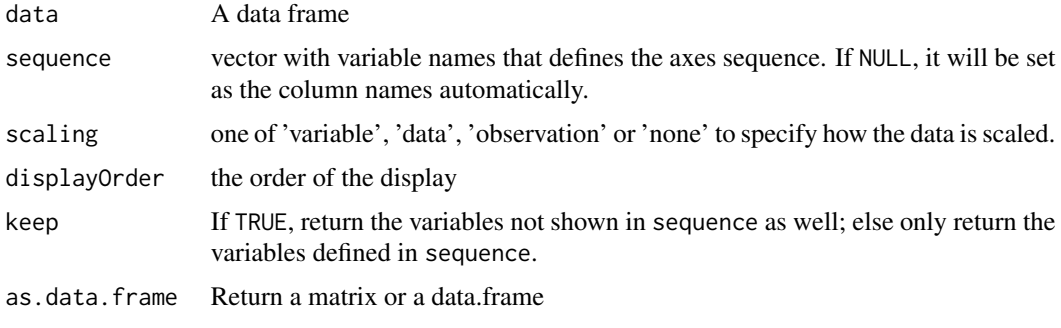

<span id="page-5-1"></span>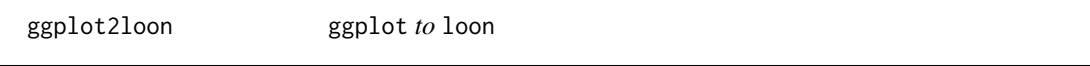

# Description

Create an interactive 'loon' widget from a ggplot object

```
ggplot2loon(
 ggObj,
  ...,
  activeGeomLayers = integer(0),
  layerId = NULL,scaleToFun = NULL,
  ggGuides = FALSE,
 parent = NULL,
 pack = TRUE,
 exteriorLabelProportion = 1/5,
 canvasHeight = 700,
 canvasWidth = 850,
  tkLabels = NULL
\mathcal{L}
```
<span id="page-5-0"></span>

# <span id="page-6-0"></span>ggplot2loon 7

# Arguments

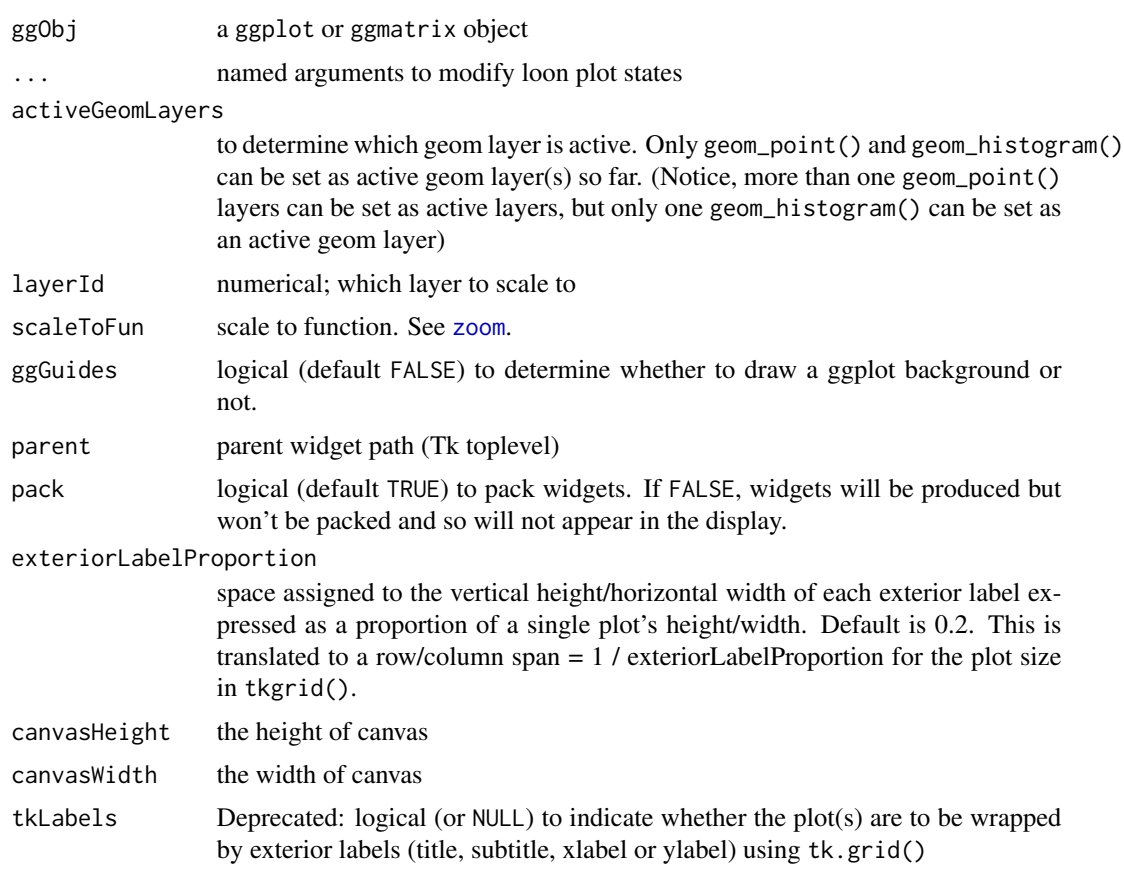

#### Value

a loon single widget or a compound object

```
if(interactive()) {
p <- ggplot(mtcars, aes(wt, mpg)) + geom_point()
g <- ggplot2loon(p)
p1 <- ggplot(mtcars) +
        geom\_point(aes(x = wt, y = mpg,color = factor(gear)) +
        facet_wrap(~am)
g1 <- ggplot2loon(p1)
df <- data.frame(
 x = \text{rnorm}(120, c(0, 2, 4)),y = rnorm(120, c(1, 2, 1)),
  z = letters[1:3]\mathcal{L}
```

```
df2 <- dplyr::select(df, -z)
scatterplots <- ggplot(df, aes(x, y)) +
 geom_point(data = df2, colour = "grey70") +
 geom_point(aes(colour = z)) +
 facet_wrap(~z)
# The first point layer is set as the model layer
suppressWarnings(
 lp_scatterplots_active1 <- ggplot2loon(scatterplots,
                               activeGeomLayers = 1,
                               linkingGroup = "test")
)
# Here, the gray points are interactive (not the colourful ones)
# The second point layer is set as the model layer
lp_scatterplots_active2 <- ggplot2loon(scatterplots,
                                       activeGeomLayers = 2)
# Here, the colourful points are interactive
# Both point layers could be interactive
suppressWarnings(
lp_scatterplots_active12 <- ggplot2loon(scatterplots,
                                         activeGeomLayers = c(1,2))
)
# Here, all points are interactive
########### ggmatrix to loon ###########
if(requireNamespace("GGally")) {
pm <- GGally::ggpairs(iris, column = 1:4,
                      ggplot2::aes(colour=Species))
lg <- ggplot2loon(pm)
}
########### patchwork to loon ###########
if(requireNamespace("patchwork")) {
p1 <- ggplot(mtcars) +
  geom_point(aes(mpg, disp))
p2 <- ggplot(mtcars) +
  geom_boxplot(aes(gear, disp, group = gear))
# place two plots side by side
patchwork <- p1 + p2
ggplot2loon(patchwork)
# See vignette `ggplots --> loon plots` for more details
}
}
```
<span id="page-7-0"></span>

#### gg\_pipe 9

# Description

Pack a ggplot object forward to ggplot2loon expressions via a pipe-operator "%>%".

# Usage

gg\_pipe(data, ggObj)

#### Arguments

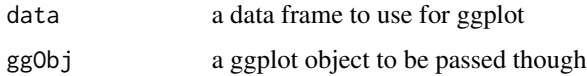

# Details

When "+" and "%>%" both appear in pipe operations, "%>%" takes the priority of "+",e.g:

```
mtcars %>% ggplot(aes(mpg,wt,colour = cyl)) + geom_point() %>% ggplot2loon(),
```
error would occur. The reason is

geom\_point() %>% ggplot2loon()

would run before

ggplot(aes(mpg,wt,colour = cyl)) + geom\_point().

Hence, we need a function gg\_pipe() to pack the ggplot object and force operations happen in order.

#### Value

a ggplot evaluate object

```
if(requireNamespace("magrittr") && interactive()) {
## Not run:
# Error
g <- mtcars %>%
   ggplot(aes(mpg, wt, colour = cyl)) +
   geom_point() %>%
   ggplot2loon()
## End(Not run)
g <- mtcars %>%
  gg_pipe(
    ggplot(aes(mpg, wt, colour = cyl)) + geom_point()
  ) %>%
  ggplot2loon()
}
```
<span id="page-9-2"></span><span id="page-9-0"></span>

#### Description

For the target compound loon plot, determines location in ggmatrix

#### Usage

```
g_getLocations(target)
## Default S3 method:
g_getLocations(target)
## S3 method for class 'l_pairs'
g_getLocations(target)
```
#### Arguments

target the (compound) loon plot whose locations are needed to lay out.

#### Value

a list of an appropriate subset of the named location arguments 'c("ncol", "nrow", "layout\_matrix", "heights", "widths")'. layout\_matrix is an nrow by ncol matrix whose entries identify the location of each plot in g\_getPlots() by their index.

# See Also

[l\\_getLocations](#page-0-0), [g\\_getPlots](#page-9-1)

<span id="page-9-1"></span>g\_getPlots *get* ggplot*s*

### Description

For the target compound loon plot, determines all the ggplots based on the compound loon plot.

```
g_getPlots(
  target,
  asAes = TRUE,
  selectedOnTop = TRUE,
  showNearestColor = FALSE
)
```
#### <span id="page-10-0"></span>hover the contract of the contract of the contract of the contract of the contract of the contract of the contract of the contract of the contract of the contract of the contract of the contract of the contract of the cont

```
## Default S3 method:
g_getPlots(
 target,
  asAes = TRUE,selectedOnTop = TRUE,
  showNearestColor = FALSE
\mathcal{L}## S3 method for class 'l_pairs'
g_getPlots(
  target,
 asAes = TRUE,selectedOnTop = TRUE,
  showNearestColor = FALSE
)
```
# Arguments

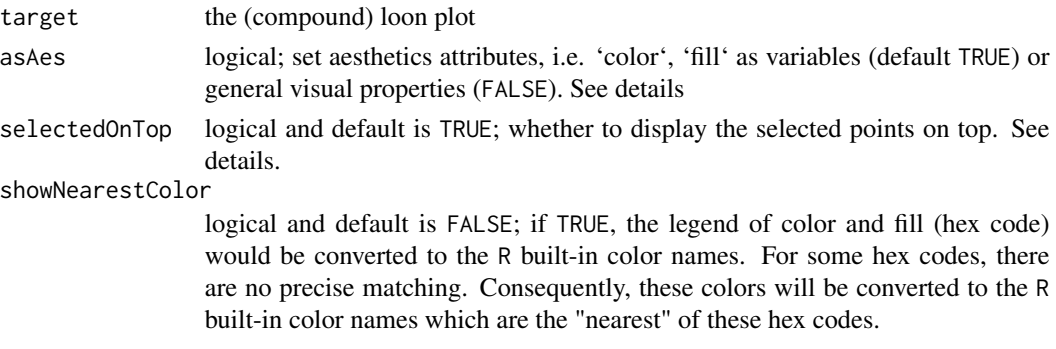

# Value

a list of ggplots.

# See Also

[l\\_getPlots](#page-0-0), [g\\_getLocations](#page-9-2)

<span id="page-10-1"></span>

hover *Modify the* hover *component*

# Description

Provides a pop up display as the mouse hovers over a plot element in the interactive plot.

```
hover(itemLabel = NULL, showItemLabels = NULL)
```
# <span id="page-11-0"></span>Arguments

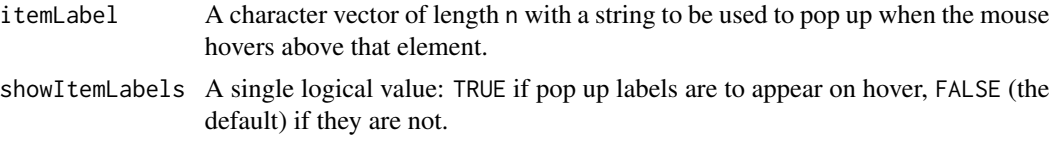

#### Value

a ggproto object

# See Also

[active](#page-1-1), [linking](#page-15-1), [zoom](#page-30-1), [selection](#page-29-1), [interactivity](#page-11-1)

# Examples

```
if(interactive()) {
```

```
l_ggplot(mpg, mapping = aes(x = displ, y = cty)) +geom\_point(size = 4) +# push the states of scatter plot to the histogram
 hover(itemLabel =
    with(mpg,
          paste0("model: ", manufacturer, " ", model, "\n",
                 "year: ", year, "\n",
                 "drive way: ", drv, "\n",
                 "fuel type: ", fl)
     ),
     showItemLabels = TRUE
 )
  # hover the mouse on top of any point to query
```
<span id="page-11-1"></span>interactivity *Modify the* interactivity *component*

# Description

}

Set interactive components (e.g. linking, selection, etc)

```
interactivity(
  linkingGroup = NULL,
  linkingKey = NULL,
  linkedStates = NULL,
  sync = NULL,
  active = NULL,
```
# interactivity 13

```
activeGeomLayers = NULL,
  selected = NULL,
  selectBy = NULL,
  selectionLogic = NULL,
  layerId = NULL,
  scaleToFun = NULL,
  itemLabel = NULL,
  showItemLabels = NULL,
  ...
\overline{)}
```
# Arguments

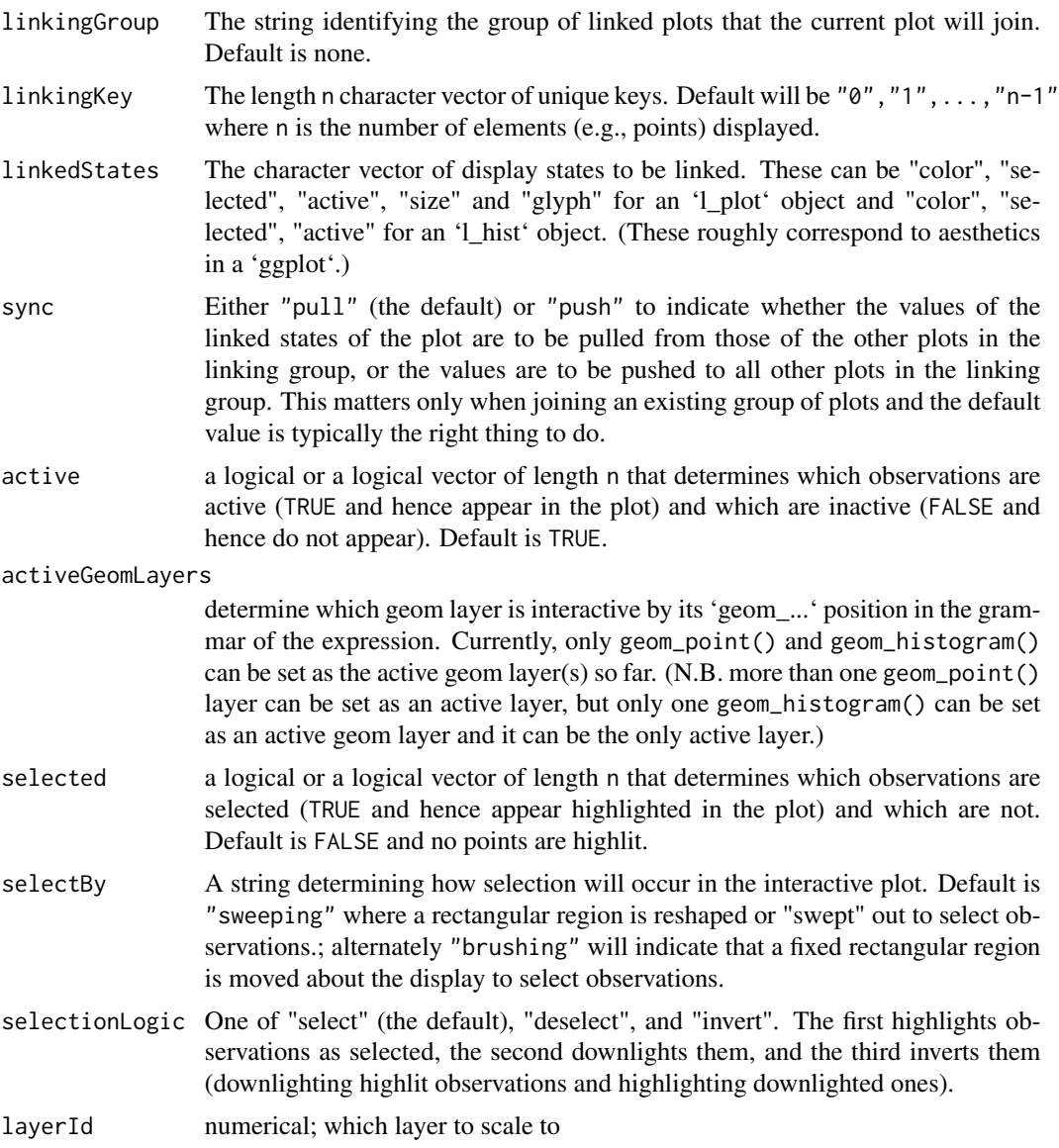

<span id="page-13-0"></span>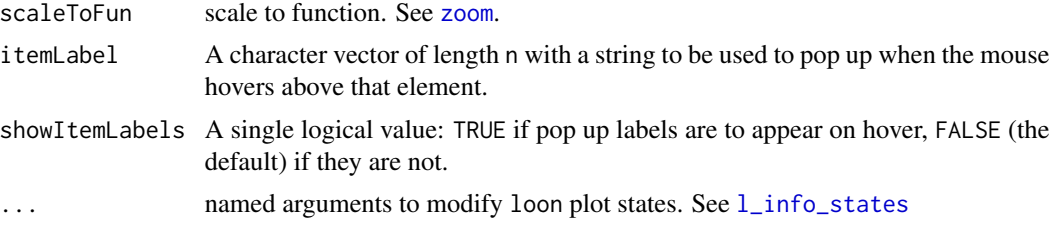

# Details

In interactive graphics, there are several fundamental infrastructures, such as querying, linking and selection. Component interactivity is used to set these features.

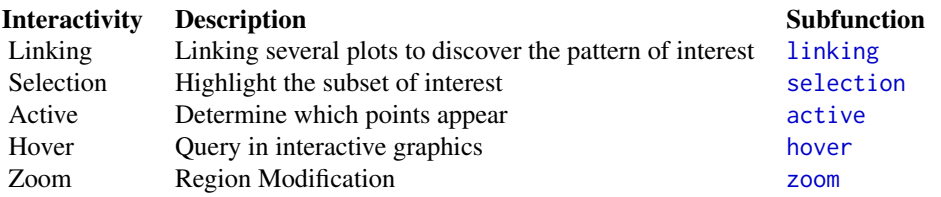

#### Value

a ggproto object

```
if(interactive()) {
 # Modify the 'linkingGroup' and 'origin' of a hist object
 l_ggplot(mtcars, mapping = aes(x = wt)) +geom_histogram() +
    interactivity(linkingGroup = "mt", origin = 2)
 # linking with the histogram
 l_ggplot(mtcars, mapping = aes(x = wt, y = hp)) +geom_point(size = 4) +
   interactivity(linkingGroup = "mt") +
   facet_wrap(~cyl)
 p <- ggplot(economics_long, aes(value)) +
         facet_wrap(~variable, scales = 'free_x') +
        geom_histogram()
 # `p` is a ggplot object
 p
 # turn static `ggplot` to interactive `loon`
 p + interactivity()
}
```
<span id="page-14-0"></span>is.CoordPolar *Is polar coordinate system?*

# Description

Determine whether the ggplot object has polar coordinate system

# Usage

```
is.CoordPolar(coord)
```
# Arguments

coord A ggplot object coordinate system

# is.l\_ggplot *Reports whether x is a* l\_ggplot *object*

## Description

Reports whether x is a l\_ggplot object

#### Usage

is.l\_ggplot(x)

#### Arguments

x An object to test

layout\_coords *layout matrix*

# Description

return the layout matrix of a list of loon plots

# Usage

```
layout_coords(target)
```
# Arguments

target an object ggplot2loon() returns

16 linking that the state of the state of the state of the state of the state of the state of the state of the state of the state of the state of the state of the state of the state of the state of the state of the state o

# Value

a layout coordinate matrix

<span id="page-15-1"></span>linking *Modify the* linking *component*

# Description

A group-key-state linking model is used to link plots in loon. This allows changes in one plot to propogate to all plots in the same linkingGroup and enables interactive features like brushing. Elements to be matched between plots are identified by linkingKey; within each plot, the key for each element (e.g., case, observation) is unique. The linkedStates identify which display states (e.g., "color") should change in concert with other plots in the linkingGroup.

# Usage

```
linking(
  linkingGroup = NULL,
  linkingKey = NULL,
  linkedStates = NULL,
  sync = NULL)
```
#### Arguments

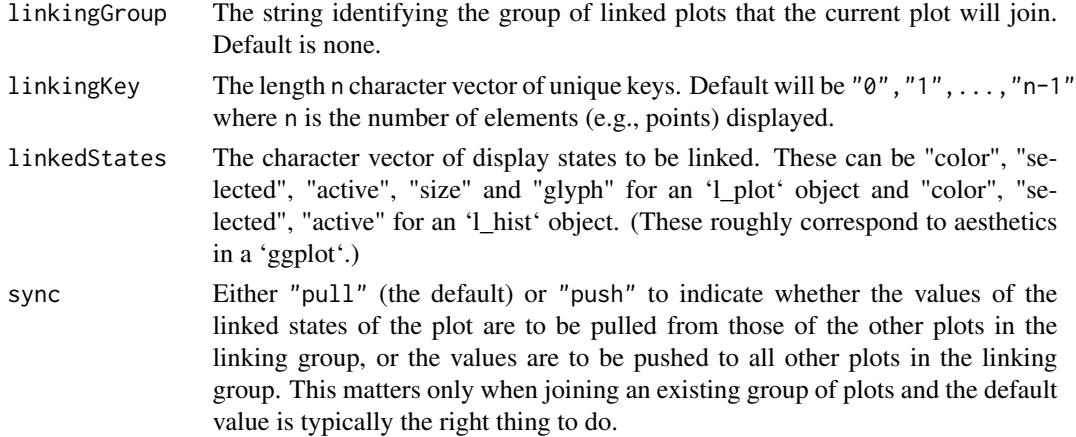

# Value

a ggproto object

#### See Also

```
active, selection, zoom, hover, interactivity, l_getLinkedStates, l_setLinkedStates,
l_configure
```
<span id="page-15-0"></span>

# <span id="page-16-0"></span>loon.ggplot 17

# Examples

```
if(interactive() && requireNamespace("dplyr")) {
 h <- l_hist(mtcars$hp,
             linkingKey = rownames(mtcars),
              linkingGroup = "mtcars")
 mtcars %>%
   mutate(carName = rownames(mtcars)) %>%
   l_ggplot(mapping = aes(x = wt, y = hp, color = factor(cyl))) +geom\_point(size = 4) +# push the states of scatter plot to the histogram
      linking(linkingGroup = "mtcars",
              linkingKey = \simcarName,
              sync = "push")}
```
<span id="page-16-1"></span>loon.ggplot *loon.ggplot*

#### Description

A bridge between loon widgets and gg objects. It can take either a loon widget, a gg object (ggplot, GGally::ggmatrix) or a l\_ggplot object, then create a corresponding gg (or loon) graphics.

#### Usage

```
loon.ggplot(x, ...)## S3 method for class 'gg'
loon.ggplot(x, ...)## S3 method for class 'loon'
loon.ggplot(x, ...)## S3 method for class 'zenplot'
loon.ggplot(x, ...)## S3 method for class 'l_ggplot'
loon.ggplot(x, ...)
```
# Arguments

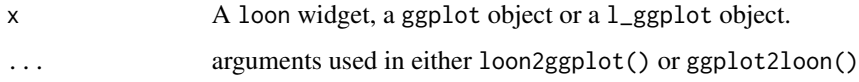

#### <span id="page-17-0"></span>Value

If the input is a ggplot object, the output would be a loon widget; conversely, if the input is a loon widget, then it returns a ggplot object. If it is a l\_ggplot object, loon.ggplot helps to return a loon widget.

#### See Also

Richer examples are in [loon2ggplot](#page-17-1), [ggplot2loon](#page-5-1), [l\\_ggplot](#page-25-1)

# Examples

```
if(interactive()) {
######### loon --> gg #########
 # loon 3D plot
 1 <- with(quakes,
    l_plot3D(long, lat, depth, linkingGroup = "quakes")
 )
 # equivalent to 'loon2ggplot(l)'
 g \leftarrowloon.ggplot(l)g # a ggplot object
######### gg --> loon #########
 # ggplot histogram
 g <- ggplot(iris, mapping = aes(Sepal.Length, fill = Species)) +
   geom_histogram()
 # equivalent to `ggplot2loon(g)`
 l \leftarrow loon.ggplot(g)
 l # a loon widget
######### l_ggplot #########
 p \leftarrow 1_{ggplot(mpg, aes(displ, fill = factor(cyl))) +geom_histogram()
 class(p)
 # Function `print.l_ggplot` is called automatically
 p
 # Function `loon.ggplot` helps to return a loon widget
 q <- loon.ggplot(p)
 q
}
```
loon2ggplot.l\_compound

*Turn a* loon *widget to a* ggplot *object*

#### <span id="page-17-1"></span>Description

Create a ggplot object from a loon widget

```
## S3 method for class 'l_compound'
loon2ggplot(
  target,
  asAes = TRUE,selectedOnTop = TRUE,
  showNearestColor = FALSE,
  ...
\lambda## S3 method for class 'l_facet_ggplot'
loon2ggplot(
  target,
  asAes = TRUE,selectedOnTop = TRUE,
  showNearestColor = FALSE,
  ...
\mathcal{L}## S3 method for class 'l_facet_grid'
loon2ggplot(
 target,
 asAes = TRUE,
  selectedOnTop = TRUE,
 showNearestColor = FALSE,
  ...
\mathcal{L}## S3 method for class 'l_facet_wrap'
loon2ggplot(
  target,
  asAes = TRUE,selectedOnTop = TRUE,
  showNearestColor = FALSE,
  ...
\mathcal{L}## S3 method for class 'l_layer_graph'
loon2ggplot(
  target,
  asAes = TRUE,selectedOnTop = TRUE,
  showNearestColor = FALSE,
  ...
\lambda## S3 method for class 'l_layer_histogram'
loon2ggplot(
```

```
target,
  asAes = TRUE,selectedOnTop = TRUE,
  showNearestColor = FALSE,
  ...
\mathcal{L}## S3 method for class 'l_layer_scatterplot'
loon2ggplot(
  target,
  asAes = TRUE,selectedOnTop = TRUE,
  showNearestColor = FALSE,
  ...
)
## S3 method for class 'l_pairs'
loon2ggplot(
  target,
  asAes = TRUE,
  selectedOnTop = TRUE,
  showNearestColor = FALSE,
  ...
\mathcal{L}## S3 method for class 'l_patchwork'
loon2ggplot(
  target,
  asAes = TRUE,selectedOnTop = TRUE,
  showNearestColor = FALSE,
  ...
)
## S3 method for class 'l_serialaxes'
loon2ggplot(
 target,
 asAes = TRUE,selectedOnTop = TRUE,
  showNearestColor = FALSE,
  ...
\mathcal{L}## S3 method for class 'zenLoon'
loon2ggplot(
  target,
  asAes = TRUE,selectedOnTop = TRUE,
```

```
showNearestColor = FALSE,
  ...
\lambdaloon2ggplot(
  target,
 asAes = TRUE,selectedOnTop = TRUE,
  showNearestColor = FALSE,
  ...
\mathcal{L}## Default S3 method:
loon2ggplot(
 target,
  asAes = TRUE,selectedOnTop = TRUE,
  showNearestColor = FALSE,
  ...
\mathcal{L}## S3 method for class 'l_plot'
loon2ggplot(
  target,
 asAes = TRUE,
  selectedOnTop = TRUE,
  showNearestColor = FALSE,
  ...
\mathcal{L}## S3 method for class 'l_hist'
loon2ggplot(
 target,
  asAes = TRUE,selectedOnTop = TRUE,
  showNearestColor = FALSE,
  ...
\mathcal{L}## S3 method for class 'l_plot3D'
loon2ggplot(
  target,
  asAes = TRUE,selectedOnTop = TRUE,
 showNearestColor = FALSE,
  ...
)
```
#### Arguments

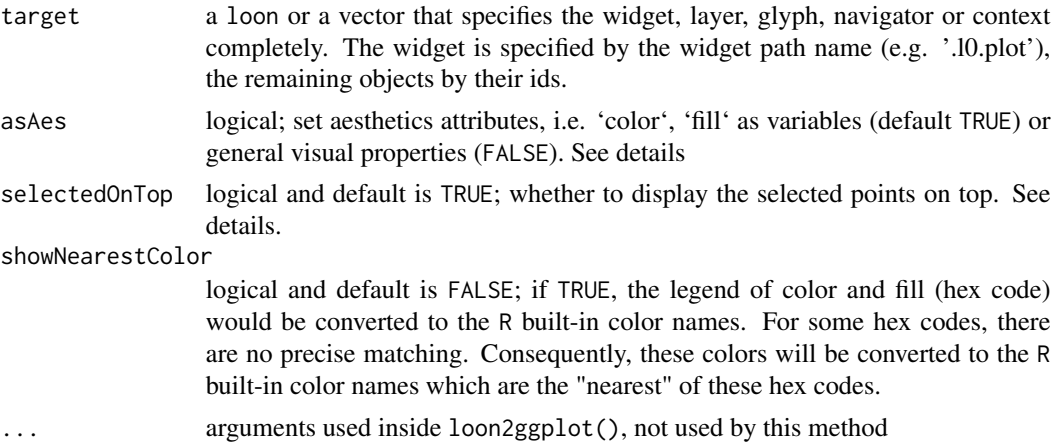

#### Details

In ggplot2, typically, there are two ways to set the aesthetic attributes, either take them as variables asAes = TRUE (set in the function aes()) or constants asAes = FALSE. The main benefits to consider them as variables are that 1. legend could be displayed; 2. convenient for further analysis.

In loon, when points were selected (highlighted), the order would be changed so that the highlighted points would be displayed at the front. To turn the loon plot static, if selectedOnTop = TRUE, the points would be partitioned into two groups – one group representing the un-highlighted points, and the other group representing the highlighted points. The un-highlighted group would be drawn first, then the selected group; if selectedOnTop = FALSE, no partition would be applied so that the displayed order remained. However, the highlighted points could be displayed at the back. See examples.

#### Value

a ggplot object (or a patchwork object, a extension of ggplot2)

```
if(interactive()) {
######## Basic ########
lp \leftarrow l\_plot(iris,color = iris$Species,
             glyph = "circle")
gp <- loon2ggplot(lp)
gp # a ggplot object
# add smooth layer, grouped by color
gp +
  geom_smooth(aes(color = color)) +
  # give meaningful legend label names
  scale_color_manual(
    # make sure the order is correct
    values = unique(hex12tohex6(lp['color'])),
```

```
labels = c("setosa", "versicolor", "virginica")
  \lambda# histogram
lh <- l_hist(mtcars$mpg,
             color = factor(mtcars$gear))
gh0 <- loon2ggplot(lh)
# facet by `fill`
gh0 + facet_wrap(~fill)
######## Argument `asAes` ########
gh1 <- loon2ggplot(lh, asAes = FALSE)
gh1
## Not run:
# The bins are constructed by `ggplot2::geom_rect()`
# Very limited manipulations can be made
# ERROR
gh1 + facet_wrap(~fill)
## End(Not run)
######## Argument `selectedOnTop` ########
p <- l_plot(iris, color = iris$Species)
p['selected'][iris$Petal.Length > 5] <- TRUE
g <- loon.ggplot(p)
# It looks correct.
g
# facet by "Species"
## Not run:
g + facet_wrap(iris$Species)
## End(Not run)
# Something is wrong here. There is a pink point (at least one)
# in species "versicolor"! It is because after points are
# highlighted, the displayed order has been changed.
# Set `selectedOnTop` as FALSE, as in
loon.ggplot(p, selectedOnTop = FALSE) +
  facet_wrap(iris$Species)
######## l_patchwork --> ggplot ########
library(patchwork)
p1 <- ggplot(mtcars) + geom_point(aes(mpg, disp))
p2 <- ggplot(mtcars) +
   geom_boxplot(aes(gear, disp, group = gear))
p3 <- ggplot(mtcars) + geom_smooth(aes(disp, qsec))
design <-c(area(1,1),
  area(1,2),
 area(2,1,2,2)
\lambdapp \leftarrow p1 + p2 + p3 + plot\_layout(design = design)
```

```
# turn a patchwork obj to a loon (l_compound)
lp <- ggplot2loon(pp)
# turn a loon (l_compound) back to a patchwork
plp <- loon2ggplot(lp)
plp # almost identical to pp
######## zneplots --> ggplot ########
library(zenplots)
stopifnot(packageVersion("zenplots") > "1.0.4")
zen <- zenplots::zenplot(iris, plot1d = "density", pkg = "loon")
ggzen <- loon.ggplot(zen)
ggzen +
  patchwork::plot_annotation(title = "This is a ggplot")
}
```
loonLayer *Transform geom layers to loon layers*

#### Description

Function loonLayer is used to create loon non-interactive layers. For some ggplot2 extension packages, one can edit this function to realize the transformation.

# Usage

```
loonLayer(
 widget,
  layerGeom,
  data,
  ggplotPanelParams,
  ggObj,
 parent,
  label,
  ...
)
```
# Arguments

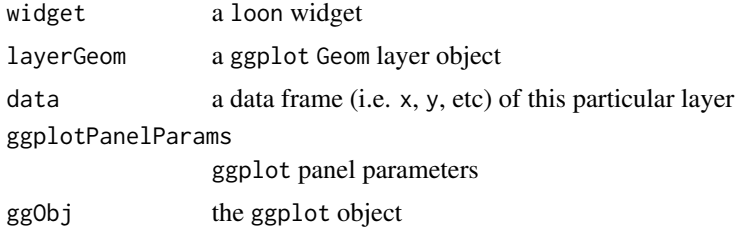

<span id="page-23-0"></span>

# <span id="page-24-0"></span>l\_getSubtitles 25

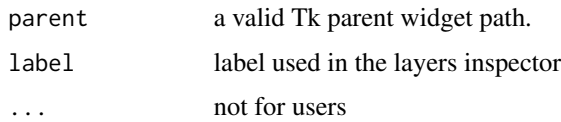

l\_getSubtitles *Return the subtitles*

#### Description

Return the subtitles

# Usage

l\_getSubtitles(target)

## S3 method for class 'l\_facet\_ggplot' l\_getSubtitles(target)

## S3 method for class 'l\_facet\_wrap' l\_getSubtitles(target)

## S3 method for class 'l\_facet\_grid' l\_getSubtitles(target)

#### Arguments

target an l\_facet\_ggplot object. If the ggplot object is faceted (either by facet\_wrap or facet\_grid), an l\_facet\_ggplot object will be returned once it is turned to a loon plot.

# Value

A list of labels, i.e. subtitles, labels, title, etc

```
if(interactive()) {
p <- ggplot(mpg, aes(displ, hwy)) +
  geom_point() +
  facet_wrap(vars(class))
lp <- loon.ggplot(p)
l_getSubtitles(lp)
}
```
<span id="page-25-1"></span><span id="page-25-0"></span>

#### Description

Create a loon widget with ggplot syntax

#### Usage

```
l_ggplot(data = NULL, mapping = aes(), ..., environment = parent-frame())
```
#### Arguments

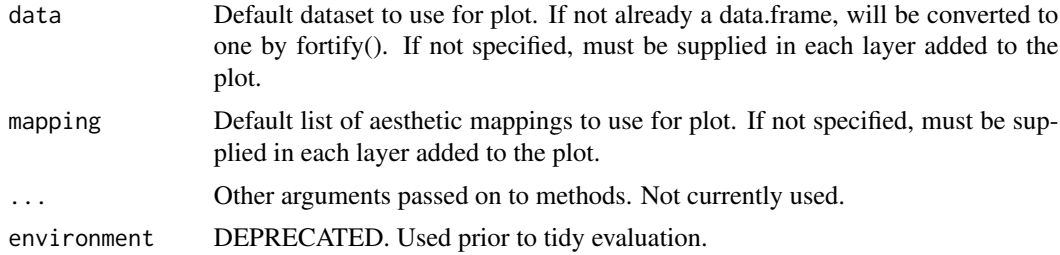

#### Details

function l\_ggplot() wraps function ggplot() with assigning an additional class "l\_ggplot" to the output. The returned object is called an l\_ggplot object. To draw a ggplot object, S3 method print.ggplot will be rendered so that a static graphic is displayed. While, for an l\_ggplot() object, S3 method print.l\_ggplot will be rendered which will return an interactive loon widget.

#### Value

It will return an l\_ggplot object with class c("l\_ggplot","gg","ggplot"). Then print a loon plot automatically.

#### See Also

[ggplot](#page-0-0), [ggplot2loon](#page-5-1), [print.l\\_ggplot](#page-26-1) [loon.ggplot](#page-16-1)

```
if(interactive()) {
p <- l_ggplot(mpg, aes(displ, cty)) +
   geom_point(
     size = 4,
     mapping = aes(color = factor(cyl))\Delta# p is an `l_ggplot` object, `print.l_ggplot(p)` will be called automatically.
```

```
# Then, at printing time, an `l_ggplot` object will be transformed to a `loon` widget
p
## Not run:
# Assign a widget from current path
# suppose the path of `p` is '.l0.ggplot'
q <- l_getFromPath('.l0.ggplot')
# q is a `loon` widget
q
## End(Not run)
# An alternative way to return a real loon widget from `p` (a `l_ggplot` object)
# is to call the function 'loon.ggplot()'.
q <- loon.ggplot(p)
q
# pipe more components
p +
 facet\_grid(rows = vars(drv)) +linking(linkingGroup = "mpg") +
 ggtitle("displ versus cty")
# a linked bar plot
l_hist(mpg$class, linkingGroup = "mpg")
# a 3D object
# press the button key `R` to rotate the plot
l_ggplot(mtcars,
         mapping = \text{aes}(x = wt, y = hp, z = draft)) +
  geom_point(size = 4) +
   scale_multi()
}
```
<span id="page-26-1"></span>print.l\_ggplot *Explicitly draw plot*

#### Description

Explicitly draw plot

#### Usage

```
## S3 method for class 'l_ggplot'
print(x, message = TRUE, ...)
```
#### Arguments

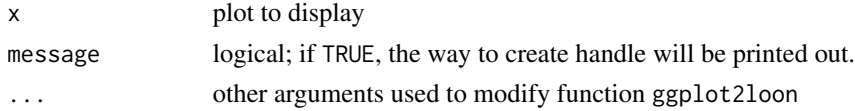

# <span id="page-27-0"></span>Value

Invisibly returns a loon widget

scaleBox *Box scaling in 3D rotation*

# Description

the variable is scaled to have equal ranges and, when center = TRUE, to be centred by the average of the min and max.

#### Usage

scaleBox(center = TRUE)

# Arguments

center either a logical value or numeric-alike vector of length equal to the number of columns of x, where 'numeric-alike' means that as.numeric(.) will be applied successfully if is.numeric(.) is not true.

# Value

A trans object

#### See Also

[l\\_scale3D](#page-0-0)

scale\_multi *Position scales for continuous data (x, y & z)*

# Description

Scaling the coordinates for 3D visualization

#### Usage

 $scale\_multi(trans = scaleBox(center = TRUE), ...)$ 

#### scale\_multi 29

#### Arguments

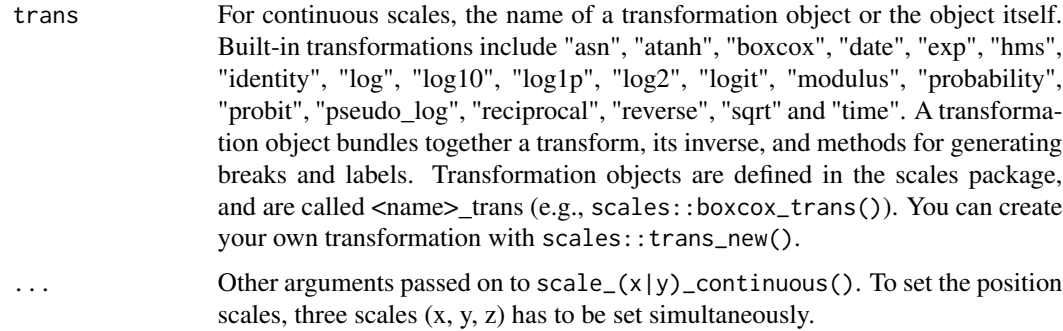

#### Details

In 3D rotation, different scales of variables x, y and z may cause an issue that the points appear to be off the window even with a minor tweak. Additionally, if one variable is in a large scale, the shape of the 3D plot may be dominated. Setting scale\_multi can ensure the scales in the same measurement, as we rotate the plot, most points will stay inside the current view.

#### Value

a list of the ggproto objects

```
if(interactive()) {
dsamp <- dplyr::sample_n(diamonds, 100)
## Not run:
# press `R`, then rotate with a minor tweak,
# Issues:
# 1: the points are off the window
# 2: Always in a line shape
l_ggplot(dsamp, aes(x = carat, y = price,z = depth, colour = color)) +
  geom_point()
## End(Not run)
# set scales
l_ggplot(dsamp, aes(x = carat, y =price,z = depth, colour = color) +
  geom_point() +
  scale_multi()
# customized `trans`
logp1_base10_trans <- scales::trans_new(
 name = "logp",
  trans = function(x) log(x + 1, base = 10),
  inverse = function(x) 10*** - 1,
```
#### 30 selection

```
breaks = scales::log_breaks())
l_ggplot(dsamp, aes(x = carat, y = price,z = depth, colour = color) +
 geom_point() +
 scale_multi(trans = logp1_base10_trans)
}
```
<span id="page-29-1"></span>

selection *Modify the* selected *component*

# Description

Set which elements (i.e., observations) are "selected". These will be shown as highlighted in the plot using the current "highlight" colour (see l\_user0ptions).

# Usage

selection(selected = NULL, selectBy = NULL, selectionLogic = NULL)

#### Arguments

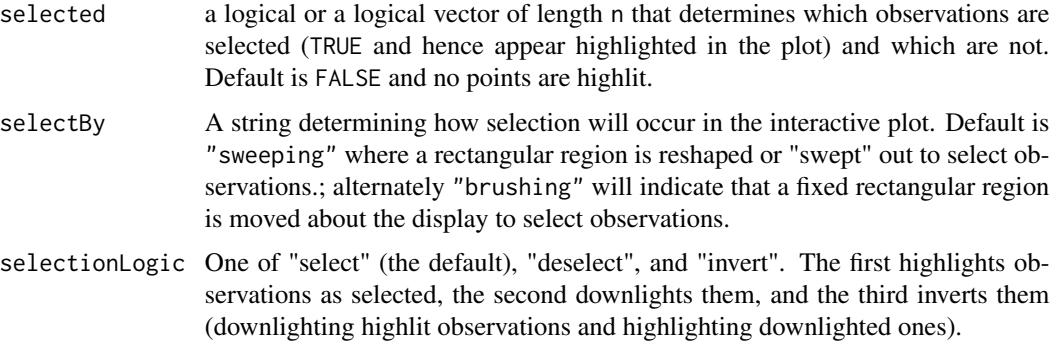

#### Details

There are two ways to directly select elements on, for example, a scatterplot using the mouse: either by "sweeping" or by "brushing". "Sweeping" allows us to sweep out a contiguous rectangular area of the plot, while, by "brushing", a fixed rectangular area is brushes across the plot selecting all points within the rectangle.

The selection logic give users more flexibility to users to not only highlight the elements, but also to downlight, and even to invert selections (changing the highlighted to downlighted, and vice versa).

#### Value

a ggproto object

<span id="page-29-0"></span>

<span id="page-30-0"></span>zoom 31

#### See Also

[active](#page-1-1), [linking](#page-15-1), [zoom](#page-30-1), [hover](#page-10-1), [interactivity](#page-11-1), [l\\_userOptions](#page-0-0)

#### Examples

```
if(interactive()) {
 # highlight the four gear cars
 fourGear <- rep(FALSE, nrow(mtcars))
 fourGear[mtcars$gear == 4] <- TRUE
 l_ggplot(mtcars, mapping = aes(x = wt, y = hp, color = factor(cyl))) +geom\_point(size = 4) +# push the states of scatter plot to the histogram
    selection(selected = fourGear)
```
}

<span id="page-30-1"></span>zoom *Zoom Plot Region*

#### Description

Change the visible plot region by scaling to different elements of the display.

#### Usage

```
zoom(layerId = NULL, scaleToFun = NULL)
```
#### Arguments

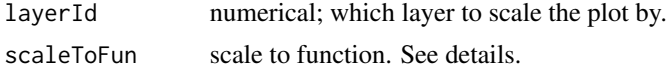

### Details

Argument layerId is used for additional plot region settings. If the layerId is set as NULL (default), the region of the interactive graphics loon will be determined by the ggplot object (i.e. coord\_cartesian, xlim, etc); else one can use scaleToFun to modify the region of the layer.

The scaleToFun is a function to scale the region. If it is NULL (default), based on different layers, different scale functions will be applied. For example, if the layer is the main graphic model, i.e. l\_plot l\_hist, then the default scaleToFun is [l\\_scaleto\\_plot](#page-0-0); else if the layer is a general l\_layer widget, the default scaleToFun would be [l\\_scaleto\\_layer](#page-0-0) (see [get\\_activeGeomLayers](#page-3-1)).

If it is not NULL, users can select one that precisely tailor their own problems. The table shows the available scaleToFun functions

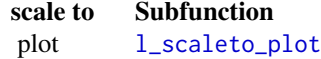

world [l\\_scaleto\\_world](#page-0-0) active [l\\_scaleto\\_active](#page-0-0) selected [l\\_scaleto\\_selected](#page-0-0) layer [l\\_scaleto\\_layer](#page-0-0)

<span id="page-31-0"></span>Users can also supply their own function, providing its arguments match those of the functions shown in the above table.

#### Value

a ggproto object

#### See Also

[active](#page-1-1), [linking](#page-15-1), [selection](#page-29-1), [hover](#page-10-1), [interactivity](#page-11-1)

```
if(interactive()) {
p <- l_ggplot(mtcars,
             mapping = aes(x = hp, y = mpg) +
       geom\_point(mapping = aes(color = factor(gear))) +geom\_smooth(data = mtcars[mtcars$ger = 4, ],
                  method = "lm")# a scatter plot with a fitted line on 4 gear cars
p
# scale to the second layer (smooth line)
p + zoom(layerId = 2)
# highlight the 3 gear cars
# scale to the selected points
p +
  selection(mtcars$gear == 3) +
  zoom(layerId = 1,
       scaleToFun = loon::l_scaleto_selected)
}
```
# <span id="page-32-0"></span>**Index**

active, [2,](#page-1-0) *[12](#page-11-0)*, *[14](#page-13-0)*, *[16](#page-15-0)*, *[31,](#page-30-0) [32](#page-31-0)* Cartesianxy2Polarxy, [3](#page-2-0) g\_getLocations, [10,](#page-9-0) *[11](#page-10-0)* g\_getPlots, *[10](#page-9-0)*, [10](#page-9-0) get\_activeGeomLayers, [4,](#page-3-0) *[31](#page-30-0)* get\_scaledData, [5](#page-4-0) gg\_pipe, [8](#page-7-0) ggplot, *[26](#page-25-0)* ggplot2loon, *[5](#page-4-0)*, [6,](#page-5-0) *[18](#page-17-0)*, *[26](#page-25-0)* hover, *[3](#page-2-0)*, [11,](#page-10-0) *[14](#page-13-0)*, *[16](#page-15-0)*, *[31,](#page-30-0) [32](#page-31-0)* interactivity, *[3](#page-2-0)*, *[12](#page-11-0)*, [12,](#page-11-0) *[16](#page-15-0)*, *[31,](#page-30-0) [32](#page-31-0)* is.CoordPolar, [15](#page-14-0) is.l\_ggplot, [15](#page-14-0) l\_configure, *[16](#page-15-0)* l\_getLinkedStates, *[16](#page-15-0)* l\_getLocations, *[10](#page-9-0)* l\_getPlots, *[11](#page-10-0)* l\_getSubtitles, [25](#page-24-0) l\_ggplot, *[18](#page-17-0)*, [26](#page-25-0) l\_info\_states, *[14](#page-13-0)* l\_scale3D, *[28](#page-27-0)* l\_scaleto\_active, *[32](#page-31-0)* l\_scaleto\_layer, *[31,](#page-30-0) [32](#page-31-0)* l\_scaleto\_plot, *[31](#page-30-0)* l\_scaleto\_selected, *[32](#page-31-0)* l\_scaleto\_world, *[32](#page-31-0)* l\_setLinkedStates, *[16](#page-15-0)* l\_userOptions, *[30,](#page-29-0) [31](#page-30-0)* layout\_coords, [15](#page-14-0) linking, *[3](#page-2-0)*, *[12](#page-11-0)*, *[14](#page-13-0)*, [16,](#page-15-0) *[31,](#page-30-0) [32](#page-31-0)* loon.ggplot, [17,](#page-16-0) *[26](#page-25-0)* loon2ggplot, *[18](#page-17-0)* loon2ggplot *(*loon2ggplot.l\_compound*)*, [18](#page-17-0) loon2ggplot.l\_compound, [18](#page-17-0) loonLayer, [24](#page-23-0)

print.l\_ggplot, *[26](#page-25-0)*, [27](#page-26-0) scale\_multi, [28](#page-27-0) scaleBox, [28](#page-27-0) selection, *[3](#page-2-0)*, *[12](#page-11-0)*, *[14](#page-13-0)*, *[16](#page-15-0)*, [30,](#page-29-0) *[32](#page-31-0)* zoom, *[3](#page-2-0)*, *[7](#page-6-0)*, *[12](#page-11-0)*, *[14](#page-13-0)*, *[16](#page-15-0)*, *[31](#page-30-0)*, [31](#page-30-0)